# Microsoft® Windows® 2000 Server

Upgrading from Microsoft Windows 2000 Server to Microsoft Windows Server® 2003 Service Pack 1

# Notes and Notices

 $\mathbb Z$  NOTE: A NOTE indicates important information that helps you make better use of your computer.

**NOTICE:** A NOTICE indicates either potential damage to hardware or loss of data and tells you how to avoid the problem.

**Rev. A00** August 2006 Rev. A00

\_\_\_\_\_\_\_\_\_\_\_\_\_\_\_\_\_\_\_\_

**Information in this document is subject to change without notice. © 2006 Dell Inc. All rights reserved.**

Reproduction in any manner whatsoever without the written permission of Dell Inc. is strictly forbidden.

Trademarks used in this text: *Dell*, the *DELL* logo, *PowerEdge,* and *OpenManage* are trademarks of Dell Inc.; *Microsoft*, *Windows, Windows Server,* and *Active Directory* are registered trademarks of Microsoft Corporation.

Other trademarks and trade names may be used in this document to refer to either the entities claiming the marks and names or their products. Dell Inc. disclaims any proprietary interest in trademarks and trade names other than its own.

This document provides information about finding your system requirements, upgrade process, and various upgrade paths available while upgrading from Microsoft<sup>®</sup> Windows<sup>®</sup> 2000 Server to Microsoft Windows Server<sup>®</sup> 2003 with Service Pack (SP)1.

If you are running Windows 2000 Server with SP4, you can upgrade it to Windows Server 2003 with SP1 to add the following features:

- Increased security, stability, and productivity
- New integrated features of the Windows Server 2003 with SP1 family of operating systems

# Before Migrating to Windows Server 2003

This section covers the following topics:

- System requirements
- Application compatibility
- Product key and activation requirements

Ensure that the system being upgraded meets the recommended system requirements and that all the hardware components are compatible with the operating system.

Depending on when you purchased your system, you will align yourself with one of the scenarios listed below.

## Scenario 1

You purchased your Dell™ PowerEdge™ system before 2004 with Windows 2000 Server SP4 image installed at the Dell Manufacturing facility. You would have also received an original equipment manufacturer (OEM) version of Windows 2000 Server SP4 operating system CD from Dell.

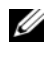

 $\mathbb Z$  NOTE: The Certificate of Authenticity (COA) label on the side of the box shows the license and product key for Windows 2000 Server.

You cannot upgrade to Windows Server 2003 OEM media due to the licensing agreements. You have an option to purchase the latest version of Windows Server 2003 retail media and then perform the migration (clean installation).

## Scenario 2

You purchased your PowerEdge system in or after 2004 with Windows 2000 Server SP4 OEM image installed on your system at the Dell manufacturing facility. You would have also received Windows Server 2003 media along with the server instead of Windows 2000 Server media.

To be eligible for this program, you should have previously received Windows 2000 Server installed PowerEdge system along with Windows 2000 Server CD. You have an option of either upgrading to the Windows Server 2003 media or performing a clean install using the media that was shipped to you.

### Scenario 3

You purchased your PowerEdge system with Windows 2000 Server SP4 OEM image installed at the Dell manufacturing facility, after Windows Server 2003 SP1 was validated and supported by Dell. You would have also received Windows Server 2003 SP1 media along with your system.

To be eligible for this program, Windows 2000 Server operating system should be installed on your PowerEdge system and you should have previously received Windows 2000 Server operating system media. You have an option of either upgrading to the Windows Server 2003 SP1 or performing a clean install using the media that was shipped to you.

 $\mathscr{D}$  NOTE: You fall in to scenario 3 if you have both Windows 2000 Server CD and Windows Server 2003 SP1 CD.

 $\mathscr{D}$  NOTE: To determine the OEM version of Windows, open System Properties click on the General tab, and verify the serial number in the Registered To: section. The serial number will have OEM version in it.

### System Requirements

To determine the minimum and recommended system requirements to install an operating system of Windows Server 2003 family, see

http://www.microsoft.com/windowsserver2003/evaluation/sysreqs/default.mspx. You can download the latest firmware, hardware device drivers, and the system BIOS from the Dell Support website at support.dell.com

 $\mathscr{D}$  NOTE: If your storage controller driver is not included in Windows Server 2003/Windows Server 2003 SP1 media, you can download it from the Dell Support website at support.dell.com. Place it in the diskette drive of your server and press F6 at the start of the installation.

NOTE: You can get the latest CD image of the *Dell PowerEdge Installation and Server Management* CD from the Dell Support website at support.dell.com. If your server does not support the latest Installation and Server Management CD image, then use the *Dell Server Assistant* CD that comes along with the server to perform the installation. You can also download this CD image from support.dell.com.

For more information on the minimum supported Dell BIOS, system Firmware, and storage controller redundant array of inexpensive disks (RAID) driver version with Windows Server 2003, see the document Important Information under Microsoft Windows Server 2003 Standard, Enterprise and Web Editions section on the Dell website at dell.com/ostechsheets. If you plan to upgrade to Microsoft Windows Server 2003 SP1, then see the Important Information section under Microsoft Windows Server 2003 Standard, Enterprise and Web Editions - SP1.

### Application Compatibility

Before proceeding with the upgrade, ensure that all existing applications that are required to run on Windows Server 2003/ Windows Server 2003 SP1 are supported on the operating system. Dell OpenManage™ 4.4 has been fully tested and is supported by Windows Server 2003 SP1. OpenManage 4.4 is the first edition which fully supports Windows Server 2003 SP1. Dell recommends that you always use the latest OpenManage version which can be downloaded from the Dell Support website at support.dell.com.

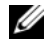

 $\mathscr Q$  NOTE: If your server is running an older version of OpenManage, upgrade to version 4.4 or later and then upgrade to Windows Server 2003 SP1.

#### Product Key Activation Requirements

#### Scenario 1

You purchased a retail media of either Windows Server 2003/Windows Server 2003 SP1, use the product identification that you received along with the media during the installation. You need to activate the server image from Microsoft after completing the installation.

#### Scenario 2

You received Windows Server 2003 media from Dell, use the product key which is located on the COA label on the side of your server. Activate your operating system after completing the upgrade. For more information on locating your COA, see the Dell Support website at support.dell.com.

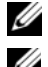

 $\mathbb Z$  **NOTE:** Record the product key before you begin the upgrade.

 $\mathscr{Q}_\blacksquare$  NOTE: If you perform a clean install of Windows Server 2003 on your server, you do not need to use the product key. Activation is also not required for a clean install.

#### Scenario 3

You received Windows Server 2003 SP1 media from Dell, use the product key which is located on the COA label on the side of your server. Activate the server image after completing the upgrade.

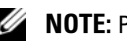

 $\mathscr{D}$  NOTE: Product key and activation for Windows Server 2003 SP1 are necessary if you perform a clean install.

# Migrating to Windows Server 2003 SP1

You can choose either one of the two options to migrate from Windows 2000 Server to Windows Server 2003:

- Direct upgrade
- Performing clean install

### Direct Upgrade

It is recommended to choose an upgrade over a new installation, especially when dealing with small organizations. With an upgrade, the configuration is simple and your existing users, settings, groups, rights, and permissions are retained. Also, an upgrade does not require you to reinstall files and applications.

- 1 Dell recommends that you backup the hard drive before beginning an upgrade. You can use the native backup utility included in Windows 2000 Server SP4 that enables you to backup selected files, folders, and make a copy of your system's state which includes system registry and the Active Directory<sup>®</sup> database.
- 2 Upgrade system BIOS, firmware, and drivers. You can download latest system BIOS, firmware, and drivers from the Dell Support website located at support.dell.com.
- **3** Upgrade your existing OpenManage version to OpenManage version 4.4 or later. You can download the latest OpenManage software from the Dell Support website located at support.dell.com.
- 4 For custom applications, verify the compatibility of the application with Windows Server 2003 SP1 from the application vendor before proceeding with the upgrade.
- **5** Insert the Windows Server 2003 SP1 CD in to the CD drive and choose the upgrade option.

### Performing Clean Install

Dell recommends that you perform a clean installation using the Dell PowerEdge Installation and Server Management CD.

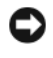

NOTICE: Installing Windows Server 2003 using the *Dell Server Assistant* CD erases all the data from your hard drive. Back up all the data before you perform this procedure.

The Dell PowerEdge Installation and Server Management CD performs advanced tasks such as installing drivers and configuring RAID. The CD also contains drivers for all devices installed on your system. For detailed instructions, see Microsoft Windows Server 2003 Standard, Web, and Enterprise Editions Installations Instructions and Important Information document that is shipped along with your system. The document is also available on the Dell Support website at dell.com\ostechsheets.

For detailed instructions on performing a clean install of the operating system using the Windows Server 2003 CD, see the document Using the Windows Server 2003 CD located on the Dell website at dell.com\ostechsheets.

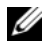

 $\mathscr{D}$  NOTE: To protect your system from viruses, Dell recommends that you download and install any patches, hotfixes, and service packs from the Microsoft website at www.microsoft.com.

# Tools and Documents for Migration

- 1 The native backup utility included in Windows 2000 Server SP4 enables you to backup selected files, folders, and make a copy of your system's state which includes the system registry and the Active directory database.
- 2 Active Directory Migration Tool (ADMT) is a tool which can be used to simplify the process of migrating users, groups, and computer accounts. This tool can be downloaded from the Microsoft website located at http://www.microsoft.com/downloads.

# Important Information for Windows Server 2003 SP1

Dell supports Windows Server 2003 SP1 and hence it is recommended to upgrade from Windows 2000 Server SP4 directly to Windows Server 2003 SP1. For detailed information on changes and enhancements in SP1 can be found on the Windows Server 2003 website located at http://www.microsoft.com/technet/downloads/winsrvr/servicepacks/sp1/default.mspx.

OpenManage 4.4 is fully tested and validated on Windows Server 2003 running with SP1, to support changes and enhancements introduced by SP1.

# Getting Help

For additional information see the following links below:

- 1 Dell's service pack information portal: http://support.dell.com/support/topics/global.aspx/support/upgrades/en/msservicepacks
- 2 Dell's operating system techsheet portal: http://www.dell.com/ostechsheets
- 3 Dell and Microsoft: http://www.dell.com/microsoft
- 4 Guide to deploying Windows Server 2003 Service Pack 1 on Dell PowerEdge servers: http://www.dell.com/downloads/global/power/ps2q05-20050113-Callaway.pdf
- **5** Upgrading to Microsoft Windows Server 2003 Service Pack 1 and Dell OpenManage 4.4: http://www.dell.com/downloads/global/power/ps1q06-20050214-Dhedhi-OE.pdf
- **6** Guide to deploying Microsoft Windows Server 2003 on Dell PowerEdge Servers: http://www1.us.dell.com/content/topics/global.aspx/power/en/ps2q03se\_radguide?c-us&cs=555&l= en&s=biz